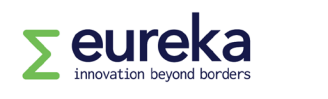

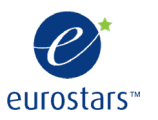

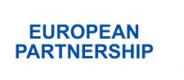

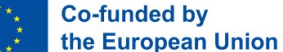

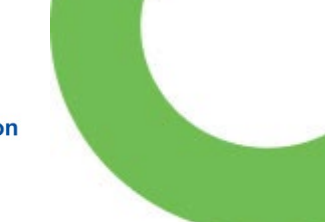

# **Eurostars guidelines for completing a commitment and signature form**

**This document has information on how to complete a commitment and signature form.** 

**Eurostars is part of the European Partnership on Innovative SMEs. The [partnership is co-funded by the European Union through Horizon Europe.](https://research-and-innovation.ec.europa.eu/funding/funding-opportunities/funding-programmes-and-open-calls/horizon-europe/european-partnerships-horizon-europe_en)**

# **Contents**

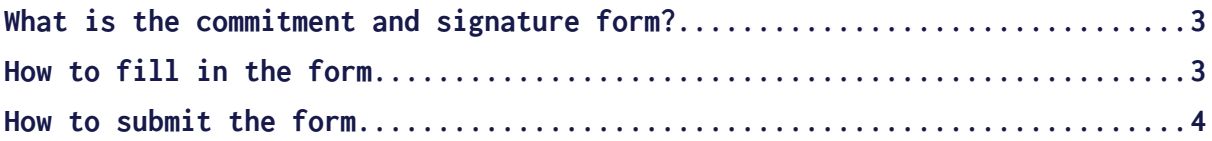

*These guidelines are informative only. They merely serve as explanations provided by the Eureka Secretariat to guide applicants/experts through the Eurostars processes. They do not create any rights and obligations. The Eureka Association AISBL assumes no responsibility or liability for any errors or omissions in the content of the guidelines. The information contained in these guidelines is provided on an "as is" basis with no guarantees of completeness, accuracy or usefulness.*

Version 1

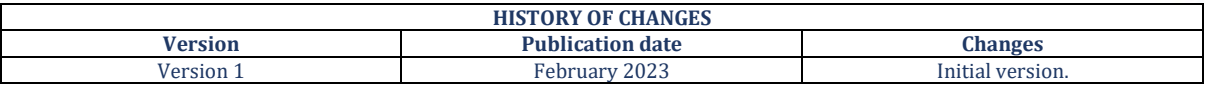

## <span id="page-2-0"></span>**What is the commitment and signature form?**

**The commitment and signature form is a legal document that each organisation applying to a Eurostars call for projects must submit as part of their application form.** In this document, organisations certify they fulfil a series of legal conditions necessary for participating in a Eurostars project.

**Each project partner must complete a commitment and signature form individually, independent of whether they have applied for public funding or not.**

You can download the form from the **Eurostars library** on our website or from our project [management platform](http://www.myeurekaproject.org/) after you have started a new application.

The form cannot be altered in any way; you cannot edit content or add annexes.

**Please note: If you submit an altered form, your project application may be disqualified.** 

### <span id="page-2-1"></span>**How to fill in the form**

**The form must be signed by someone who has the authority to act as a legal representative of your organisation** and can sign legally binding documents on its behalf.

**Please note: If you submit a form signed by someone else, your project application may be disqualified.** 

If you are the signatory of the document, make sure that you can act as a legal representative of your organisation. Then, complete the form.

The form has three sections. In the first section, enter your application number and acronym, followed by your personal details and information about your organisation.

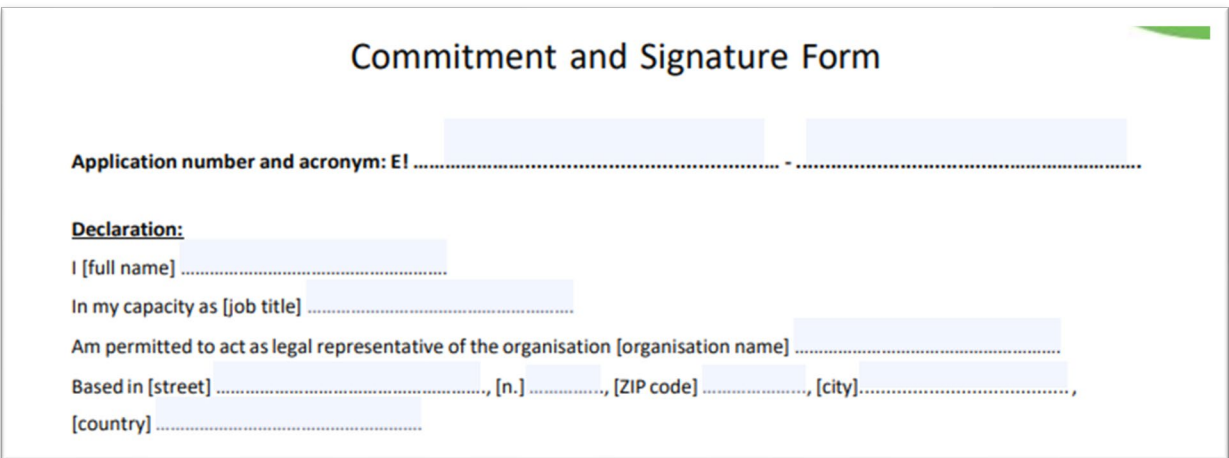

The second section contains the list of conditions that your organisation must certify. Read these carefully and make sure that you fulfil all of them. Remember that the form cannot be altered in any way.

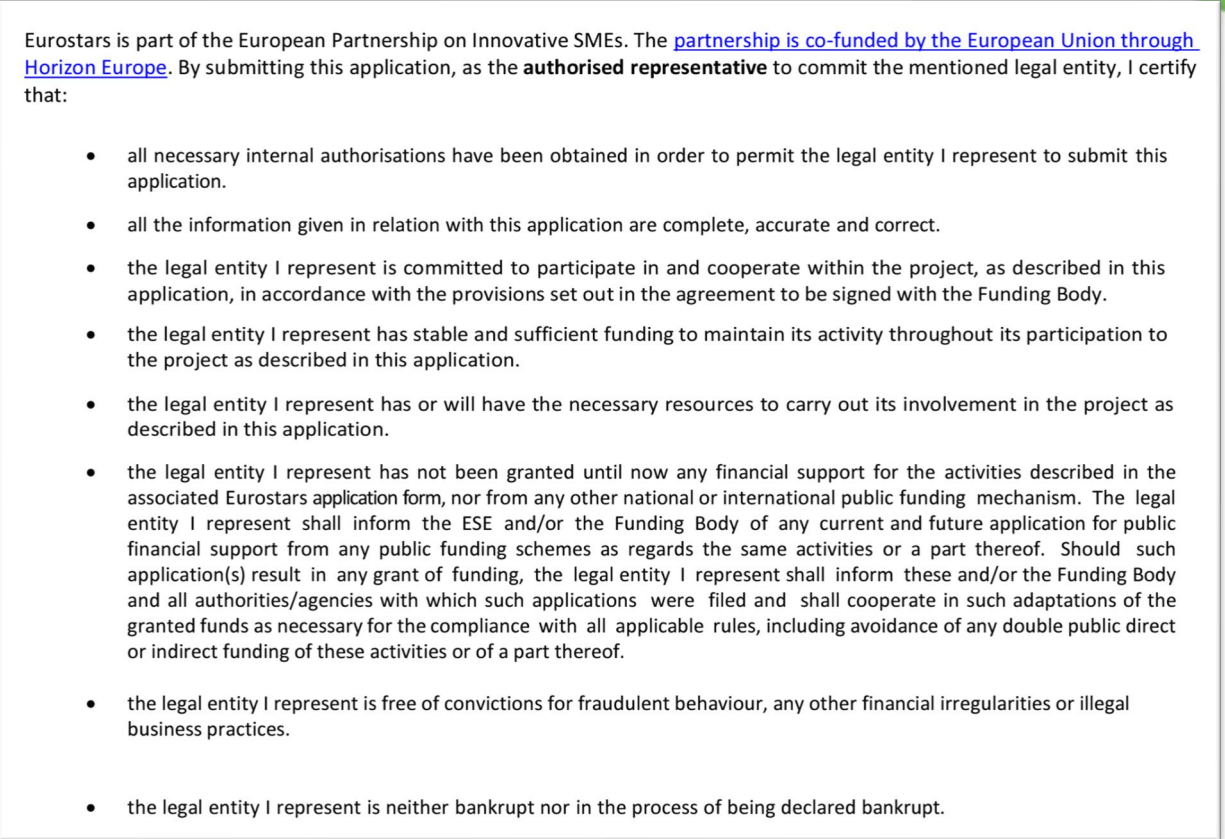

In the last section, sign the form and enter the signature date. The form can be signed either by hand or electronically.

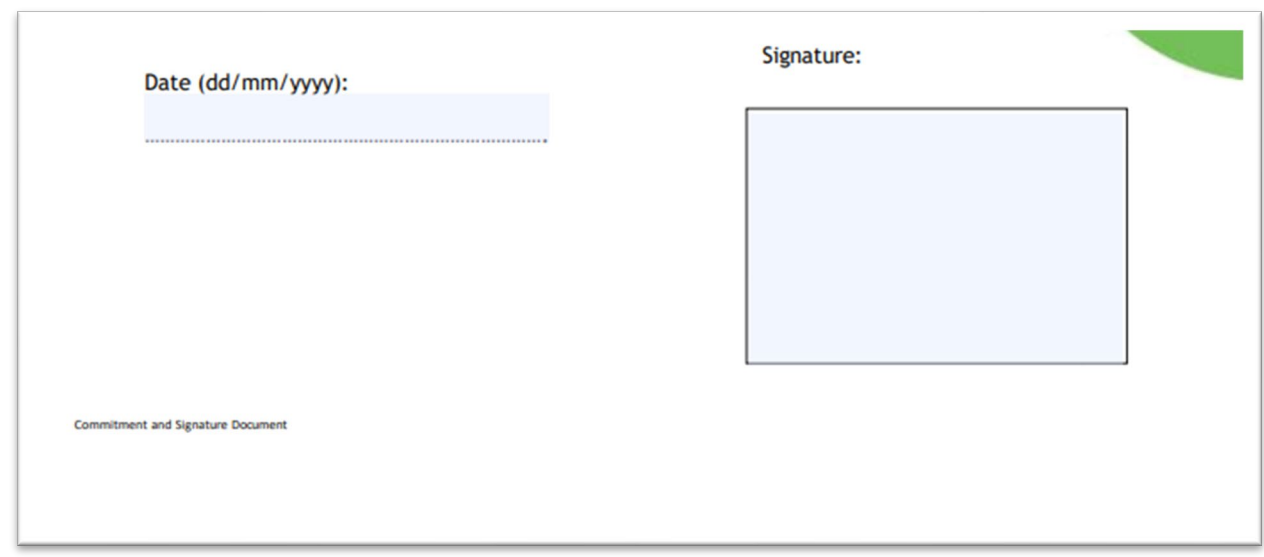

### <span id="page-3-0"></span>**How to submit the form**

After completing a commitment and signature form, each project partner must submit their form in the "declarations" section of the online application.

Small and medium-sized companies applying to our Eurostars programme must also submit an SME declaration.

Read our other Eurostars guidelines for more information on [completing your application](https://www.eurekanetwork.org/programmes/eurostars/guidelines) (see pages 6 and 12) and completing an [SME declaration.](https://www.eurekanetwork.org/dA/2d08b46730/SME%20declaration.pdf?language_id=1)